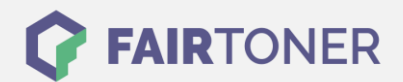

## **Brother HL-6050 Toner Reset**

**Schritt-für-Schritt: So setzen Sie den Toner Ihres Druckers ganz einfach zurück!**

**TROMMEL RESET**

Um ein Zurückfallen in das Hauptmenü zu vermeiden, befolgen Sie die Anleitung um einen Brother HL-6050 Toner Reset durchzuführen bitte genau. Dies ist nach einem Toner Wechsel nötig. Gehen Sie dabei zügig vor, sonst müssen Sie erneut starten.

- 1. Schalten Sie den Brother HL-6050 ein
- 2. Drücken Sie die GO und + Taste gleichzeitig
- 3. Das "RESET PARTS LIFE"-Menü erscheint
- 4. Wählen Sie mit den +/-Tasten DEVELOPER aus
- 5. Bestätigen Sie die Auswahl sofort mit der Taste SET

Das Zählwerk ist nun zurückgesetzt und der Toner Reset des Brother HL-6050 abgeschlossen.

## **Verbrauchsmaterial für Brother HL-6050 Drucker bei FairToner**

Bei [FairToner](https://www.fairtoner.de/) können Sie auch die passenden Brother TN-4100 Toner für Ihren Brother HL-6050 Drucker kaufen.

- [Brother HL-6050 Toner](https://www.fairtoner.de/toner/brother-toner/brother-hl-6050-toner/)
- [Brother TN-4100 Toner](https://www.fairtoner.de/oem/brother-tn-4100-toner/)

**FAIRTONER.DE ONLINESHOP / SOFORTHILFE / RATGEBER**

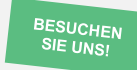

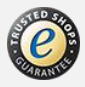